# **Sun City Summerlin Computer Club**

## **Linux SIG -November 28, 2007**

## **File Permissions**

To view file and directory/folder permissions

- 1. Open Nautilus
- 2. Select List mode
- 3. Click on Edit and select the List Columns tab
- 4. Check the Group, Owner and Permissions boxes
- 5. From the Terminal window enter:
	- ls -l (lower case ells)

The Permissions column

Three categories of permissions **Owner Group World (everyone else)**

Each on has three settings **Read(r) Write(w) Execute(x)**

An example:

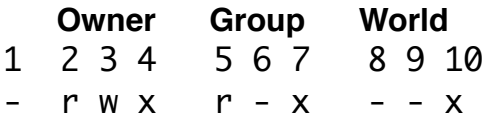

The first column will be either d or l

d - indicates a directory/folder

l - indicates a link (Windows shortcut, Macintosh alias)

In the example above:

The **Owner** (2, 3, 4) has read, write and execute permissions The **Group** (5, 6, 7) has read and execute permissions (no write permission) The **World** (8, 9, 10) has execute only permission (no read or write permission)

Note: Write permission implies permission to delete the file In the above example, only the owner (who has write permission) can modify or delete the file.

## **Users and Groups**

Click on System -> Administration -> Users and Groups

Enter the admin password if prompted

#### **Users**

To create a new user:

- Click on + Add user
- Under the Account tab

Fill in the user info including a password

• Under the User Privileges tab Select the privileges (be careful about assigning Administer the System)

To modify a users account

- Select a user
- Click on Properties

To delete a user

- Select the user
- Click on Delete

#### **Groups**

Click on Manage Groups

Add and Delete are similar to adding and deleting users.

To add or delete a user from a group

- Select a group
- Click on Properties
- Check the user name to be added to the group
- Uncheck the user to be deleted from the group